*Pertemuan ke 14 SQL (Structure Query Language)*

### *Pemrograman 2*

Dosen : Eko Budi Setiawan, S.Kom

**Universitas Komputer Indonesia**

## *Apa itu SQL ?*

 $\begin{array}{c}\n1 & 0 & 0 \\
2 & 0 & 0 \\
3 & 0 & 0\n\end{array}$ 

 $\Rightarrow$ 

E.

- SQL kependekan dari Structured Query Language
- **□ SQL** digunakan sebagai bahasa komunikasi dengan sebuah database (server database)
- SQL yang akan diterangkan dalam perkuliahan ini adalah SQL yang didukung oleh BDE

### *Jenis – jenis perintah SQL*

### **DDL (Data Definition Language)**

- Perintah DDL digunakan untuk membuat definisi data seperti membuat struktur tabel (create table) atau menghapus (drop tabel), membuat index (create index), mengganti struktur tabel (alter table)
- **DML (Data Manipulation Language)**
	- DML digunakan untuk melakukan akses terhadap data, seperti pengambilan data (select), penambahan (insert), penghapusan (delete ) dan pembaruan (update)

### *Skema Relasi Pada Contoh Database*

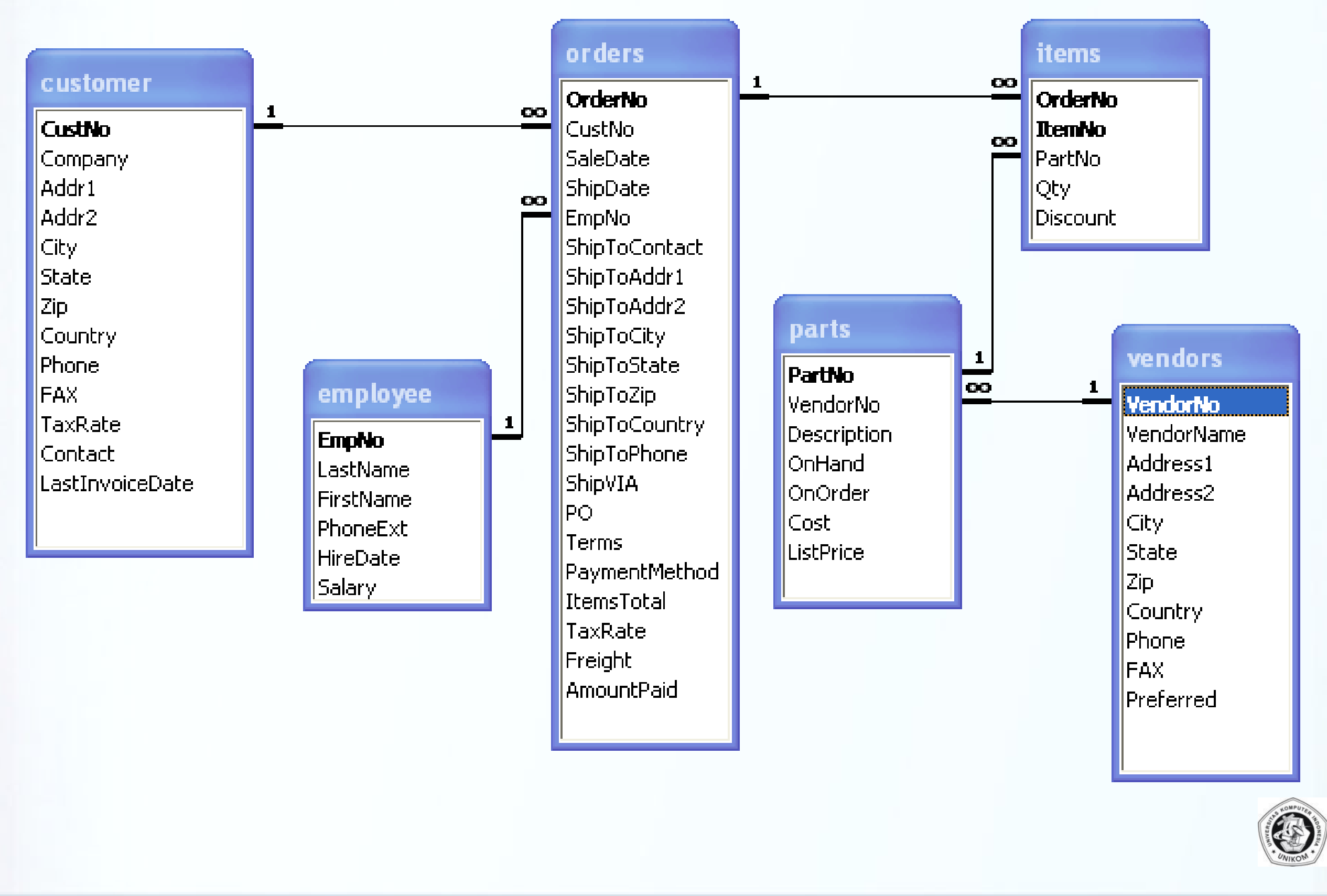

### *Membuat Program SQL*

- $\square$  Buat Aplikasi baru
- Ganti properti Form dengan Name : FSQL dan Caption : SQL
- $\Box$  Simpan form dengan nama file U\_FSQL.pas
	- Simpan project dengan nama SQLCommander.dpr
- Tempatkan sebuah komponen **Query** yang ada di tab BDE ke Form
	- DatabaseName: [Kosongkan] atau isi alias
	- Name : Query1
		- Active : False
- Tempatkan sebuah komponen **DataSource**
	- DataSet : Query1
	- Name : DataSource1
- Tempatkan sebuah komponen **DBGrid**
	- DataSource : DataSource1
- Tempatkan sebuah komponen **Memo**
	- Name : MemoSQL
	- ltems : (Kosongkan)
	- Tempatkan sebuah komponen **BitBtn**
		- Name : TBukaSQL
		- Caption : Buka SQL
	- Tempatkan sebuah komponen **BitBtn**
		- Name : TEksekusiSQL
		- Caption : Eksekusi SQL

 $\boldsymbol{\Sigma}$  $\equiv$ SQL Commander **SQL Commander** Tuliskan Perintah SQL dibawah ini 國 Ţ, **Buka SOL** Eksekusi SQ

### *Event onClick di TBukaSQL*

begin

if Query1.Active then // Jika Query1 sedang aktif maka Query1.Close; // Tutup Query1. Identik dengan Active:=False; Query1.SQL:=MemoSQL.Lines; // Isi SQL di Query1 dari MemoSQL try

**procedure TFSQL.TBukaSQLClick(Sender: TObject);**<br>
begin<br>
if Query1.Active then // Jika Query1 sedang aktif i<br>
Query1.Close; // Tutup Query1. Identik dengc<br>
Query1.SQL:=MemoSQL.Lines; // Isi SQL di Que<br>
try<br>
Query1.Open; / Query1.Open; // Buka Query1. Identik dengan Active:=True; // Perintah Open hanya dilakukan jika isi SQL adalah perintah Select Showmessage('Ditemukan '+IntToStr(Query1.RecordCount)+' Record'); except

on E: Exception do

MessageDlg('SQL salah, dengan pesan'+#13+E.Message,mtError,[mbOK],0); end;

**end;**

### *Event onClick di TEksekusiSQL*

```
procedure TFSQL.TEksekusiSQLClick(Sender: TObject);
begin
```
if Query1.Active then // Jika Query1 sedang aktif maka

Query1.Close; // Tutup Query1. Identik dengan Active:=False; Query1.SQL:=MemoSQL.Lines; // Isi SQL di Query1 dengan isi dari MemoSQL try

Query1.ExecSQL; // Buka Query1. Identik dengan Active:=True;

// Perintah ExecSQL dilakukan jika melakukan operasi Insert, Update, Delete if Query1.RowsAffected>0 then

Showmessage('Data berubah ada'+IntToStr(Query1.RowsAffected)+' Record') else

Showmessage('Tidak ada data yang berubah oleh SQL tadi');

except

```
on E: Exception do
```
MessageDlg('SQL salah, dengan pesan'+#13+E.Message,mtError,[mbOK],0); end;

### **end;**

- Simpan Semua File (File  $\rightarrow$  Save All)
- Compile atau Run program.
- Jika telah berhasil di Run, tutup delphi dan jalankan aplikasi dengan mengklik
	- file SQLCommander.exe di folder anda (Jalankan di luar Delphi).

### *Perintah Select*

 $\Box$  Select digunakan untuk mengambil seluruh Field, sebagian field dari satu atau banyak tabel yang berelasi

 $\Box$  Struktur dasar perintah select adalah :

SELECT [ DISTINCT ] \* | daftar\_field [FROM](file:///E:/Downloads/Web Grab/BDE SQL Reference/mudzilla.com/help/sql/from.htm) nama\_tabel [\[WHERE](file:///E:/Downloads/Web Grab/BDE SQL Reference/mudzilla.com/help/sql/where.htm) daftar\_kondisi\_where] [\[ORDER](file:///E:/Downloads/Web Grab/BDE SQL Reference/mudzilla.com/help/sql/orderby.htm) [BY](file:///E:/Downloads/Web Grab/BDE SQL Reference/mudzilla.com/help/sql/orderby.htm) daftar\_field\_pengurutan] [\[GROUP](file:///E:/Downloads/Web Grab/BDE SQL Reference/mudzilla.com/help/sql/groupby.htm) [BY](file:///E:/Downloads/Web Grab/BDE SQL Reference/mudzilla.com/help/sql/groupby.htm) dafar\_field\_group] [\[HAVING](file:///E:/Downloads/Web Grab/BDE SQL Reference/mudzilla.com/help/sql/having.htm) kondisi\_having]

### Catatan :

Perintah yang diapit **[ ]** boleh tidak dicantumkan (tidak wajib ada) Perintah \*| daftar field berarti boleh semua (\*) atau (|) field tertentu saja

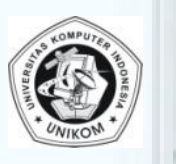

– Tampilkan semua (\*) field dari tabel employee

## Select \* from employee<br>  $=$  Tampilkan semua (\*)<br>
Select FirstName,Lastna • **Select FirstName,Lastname,Salary from Employee order by salary**

– Tampilkan hanya field FirstName, LastName dan Salary dari tabel Employee, dengan data terurut berdasarkan Salary secara ascending (kalau tidak disebut = ascending)

### • **Select FirstName,Lastname,Salary from Employee order by salary desc**

– Tampilkan hanya field FirstName, LastName dan Salary dari tabel Employee, dengan data terurut berdasarkan Salary secara ascending (kalau tidak disebut = ascending)

## **Select (FirstName||'** '|| **Lastname) as Nama\_Lengkap,Salary from**<br> **Employee order by Nama\_Lengkap**<br> **Alternal Constantine (Sabungant FirstName+'** '+LastName))<br> **Alternal Constantine (Sabungant FirstName+'** '+LastName))<br> **Employee order by Nama\_Lengkap**

– Tampilkan Nama\_Lengkap (gabungan FirstName+' '+LastName)) kemudian diurutkan berdasarkan nama lengkapnya. Perintah as digunakan untuk memberi nama lain ke suatu field.

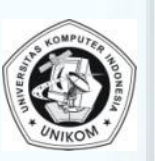

Ę.

÷.

÷×

 $\equiv$  1

 $=$   $\alpha$ 

د =

ی ل

• **select min(salary) as Gaji\_Terkecil, max(salary) as Gaji\_Terbesar, avg(salary) as Rata\_Rata\_Gaji, sum(salary) as Total\_Gaji, Count(\*) as Banyak\_Record from employee**

– Tampilkan Gaji terkecil [min(salary)], gaji terbesar [max(salary)], Rata-rata Gaji [avg(salary)], dan jumlah semua salary [sum(salary)], serta banyak record [count(\*)] dari tabel Employee.

### • **select \* from customer where CustNo=1221**

– Tampilkan semua field dari tabel Customer yang field CustNo-nya adalah 1221

### • se**lect \* from parts where Description like 'Regulator%'**

- Tampilkan semua field dari tabel parts yang dalam field Description diawali dengan kata Regulator
- 
- **select \* from parts where Description like '%Regulator'** – Tampilkan semua field dari tabel parts yang dalam field Description diakhiri dengan kata Regulator

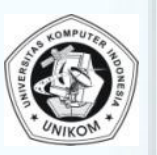

### **select upper(FirstName), lower(LastName), SubString(FirstName from 1 for 3)as Tiga\_Huruf\_Pertama from Employee**

Tampilkan FirstName dalam bentuk kapital, Lastname dalam bentuk huruf kecil dan 3 Huruf pertama dari nama depan.

### **select \* from vendors where Fax is null**

Tampilkan semua field dari tabel vendors yang field Fax belum diisi (yang kosong/is null).

### **select \* from vendors where Fax is not null**

Tampilkan semua field dari tabel vendors yang field Fax telah diisi (is not null)

### **select \* from parts where VendorNo in (3511,2014,7382)** Tampilkan semua field dari tabel parts yang vendorNo ada dalam

himpunan (3511,2014,7382)

### **select \* from parts where VendorNo not in (3511,2014,7382)** Tampilkan semua field dari tabel parts yang vendorNo tidak ada dalam himpunan (3511,2014,7382)

### **select \* from employee where salary=(select max(salary)from employee)** Tampilkan semua field dari tabel employee yang salarynya sama dengat salary paling besar [max(salary)] dari tabel employee= a

æ¤  $\equiv x$ ≓a = = ≅ a

## **and Extract(MONTH from Saledate)=5**

**select OrderNo from Orders where Extract(Year from Saledate)=1988**<br>
and Extract(MONTH from Saledate)=5<br>
- Tampilkan hanya field OrderNo dari tabel Orders yang tahun dari field<br>
SaleDate (Year from Saledate) adalah 1988 da – Tampilkan hanya field OrderNo dari tabel Orders yang tahun dari field SaleDate (Year from Saledate) adalah 1988 dan bulan dari field Saledate (month from Saledate) adalah 5 (mei).

### **EXECTE Select OrderNo, saledate from Orders where Extract (Year from**  $\geq$  **3 Saledate)=1988 and (Extract (month from saledate)=4 or Saledate)=1988 and (Extract(month from saledate)=4 or extract(month from saledate)=8)**

– Tampilkan field OrderNo dan Saledate dari tabel Orders yang tahun dari field SaleDate (Year from Saledate) adalah 1988 dan bulan dari field Saledate (month from Saledate) adalah 4 (april) atau 8 (agustus). • Tampilkan field OrderNo dan Saledate dari tabel Orders yang tahu<br>field SaleDate (Year from Saledate) adalah 1988 dan bulan dal<br>Saledate (month from Saledate) adalah 4 (april) atau 8 (agustus).<br>■ select \* from employee

– Tampilkan semua field dari tabel employee yang salarynya antara 10000 - 40000

**extra 10000 and 40000**<br>
- Tampilkan semua field dari tabel employee yang salarynya dilu<br>
(not between) antara 10000 - 40000 – Tampilkan semua field dari tabel employee yang salarynya diluar (not between) antara 10000 - 40000

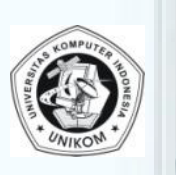

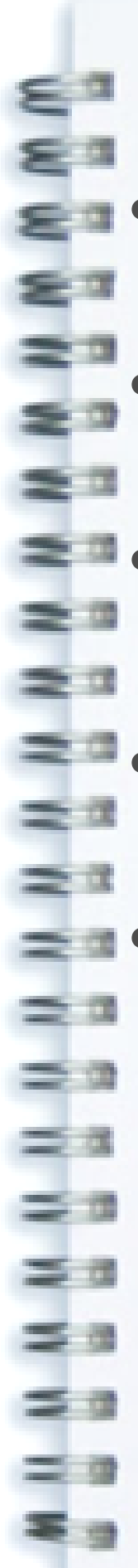

- select Orders.\*, Customer.\* from Orders, Customer where Orders.CustNo=Customer.CustNo
- select Orders. OrderNo, Orders. CustNo, Customer. Company from Orders, Customer where Orders.CustNo=Customer.CustNo
- select a.OrderNo, a.CustNo, b.Company from Orders a, Customer b where a.CustNo=b.CustNo
- select Orders. OrderNo, Orders. CustNo, Customer. Company from Orders join Customer on (Orders.CustNo=Customer.CustNo)
- select a.OrderNo, a.CustNo, b.Company from Orders a join Customer b on (a.CustNo=b.CustNo)

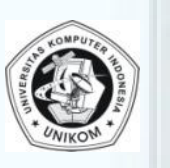

### *Perintah Select ke banyak tabel*

Untuk membuat select ke banyak tabel sebaiknya harus melihat dulu skema relasi.

- select a.OrderNo, a.CustNo, b.Company, a.EmpNo, c.FirstName from Orders a, Customer b, Employee c where a.CustNo=b.CustNo and a.EmpNo=c.EmpNo
- select a.OrderNo, a.CustNo, b.Company, a.EmpNo, c.FirstName<br>from Orders a join Customer b on a.CustNo=b.CustNo join from Orders a join Customer b on a.CustNo=b.CustNo join Employee c on a.EmpNo=c.EmpNo
	- Tampilkan OrderNo, CustNo, dan EmpNo dari tabel Orders (a), Company dari tabel Customer (b) dan FirstName dari tabel Employee (c) dimana ketiga tabel tersebut mempunyai relasi :
		- Tabel Order berelasi dengan tabel Employee berdasarkan field EmpNo
		- Tabel Order berelasi dengan tabel Customer berdasarkan field CustNo

### *Perintah Insert (Menambah Data)*

• INSERT digunakan untuk menambah data baru ke suatu tabel.<br>• Struktur dasar perintah INSERT adalah :<br>• INSERT INTO nama tabel [(daftar\_field)] • Struktur dasar perintah INSERT adalah :

### **INSERT INTO [nama\\_tabel](BDE SQL Reference\mudzilla.com\help\sql\convetnions.htm) [(daftar\_field)] VALUES (daftar\_isi\_field**)

**Catatan :** Perintah yang diapit [ ] boleh tidak dicantumkan (tidak wajib ada) Daftar field hanya wajib disertakan ketika ingin menyisipkan data tidak sesuai dengan urutan struktur field, atau hanya ingin mengisi beberapa field saja (tidak semuanya)

### • **insert into Parts values(9999,3511,'Aqua Gelas',10,35,1235,2500)**

- Sisipkan record baru ke tabel Parts dimana PartNo=9999, VendorNo=3511, Description='Aqua Gelas',OnHand=10, OnOrder=35, Cost=1235 dan ListPrice=2500. Perhatikan bahwa urutan pengisian nilai sesuai dengan urutan struktur field
- **insert into Parts(VendorNo, PartNo, Description) values(2674,9998,'Nokia 6120 Classic')**
	- Sisipkan record baru hanya pada 3 field saja yaitu VendorNo=2674, PartNo=9998, Description='Nokia 6120 Classic'. Urutan di bagian value harus sesuai dengan urutan daftar field.

 $=$   $\alpha$ 

≅ s

### *Perintah Update (Mengedit Data)*

• UPDATE digunakan untuk mengupdate data/record yang ada di suatu tabel.<br>• Struktur dasar perintah UPDATE adalah :<br>• UPDATE <u>nama\_tabel</u> SET nama\_field = nilai\_baru<br>• [nama\_field = nilai\_baru...]<br>• [WHERE kriteria\_record\_y • Struktur dasar perintah UPDATE adalah :

- UPDATE [nama\\_tabel](BDE SQL Reference\mudzilla.com\help\sql\convetnions.htm) SET nama\_field = nilai\_baru
- [nama field = nilai baru...]
- [[WHERE](BDE SQL Reference\mudzilla.com\help\sql\where.htm) kriteria record yang akan diupdate]
- **Catatan :** Perintah yang diapit [ ] boleh tidak dicantumkan (tidak wajib ada).
- Diperbolehkan untuk mengupdate data lebih dari 1 field dalam sebuah query.

### • **update customer set state=Upper(state), Country=lower(country)**

– Update tabel customer, isi field state dengan isi field state yang sudah dikapitalkan, isi field country dengan field country yang sudah dihurufkecilkan. Dikarenakan tidak ada perintah where maka perubahan dilakukan ke semua record.

• **update parts set Onhand=100, onorder=0, cost=250000, listprice=400000 where PartNo=9998**

- Update tabel parts, update field Onhand, OnOrder, Cost, dan ListPrice pada record yang PartNo-nya adalah 9998
- **update parts set OnOrder=OnOrder+5 where VendorNo=3511**
	- Update tabel Parts isi tambah field OnOrder dengan 5 Part yang dibeli dari VendorNo 3511

### *Perintah Delete (Menghapus Data)*

• DELETE digunakan untuk menghapus data/record yang ada di suatu tabel. • Struktur dasar perintah DELETE adalah :

### **DELETE FROM nama table**

**[ WHERE kriteria\_record\_yang\_akan\_dihapus ]**

**Catatan :** Perintah yang diapit [ ] boleh tidak dicantumkan (tidak wajib ada). Perintah where hanya dilakukan jika anda ingin menghapus record tertentu saja. Jika perintah where tidak dibuat, maka semua record akan dihapus.

### • [TIDAK USAH DICOBA] **Delete From Parts**

- Hapus semua record dari tabel Parts. Karena tanpa where, maka penghapusan akan berlaku untuk semua record
- **Delete From Parts where PartNo=9999**
	- Hapus record yang ada di tabel Parts yang mempunyai isi field PartNo=9999 saja.

### *Bekerja dengan Query di Delphi*

# ■• Buat aplikasi baru<br>■ Atur Form1<br>■ Caption

- **Atur Form1**
- 
- Caption : Pengolahan Data dengan Query 1
	- Name : FQuery1
- Save dengan nama UFQuery1.pas
- **Save Project**
- Save Project nama : ProjQuery1.dpr

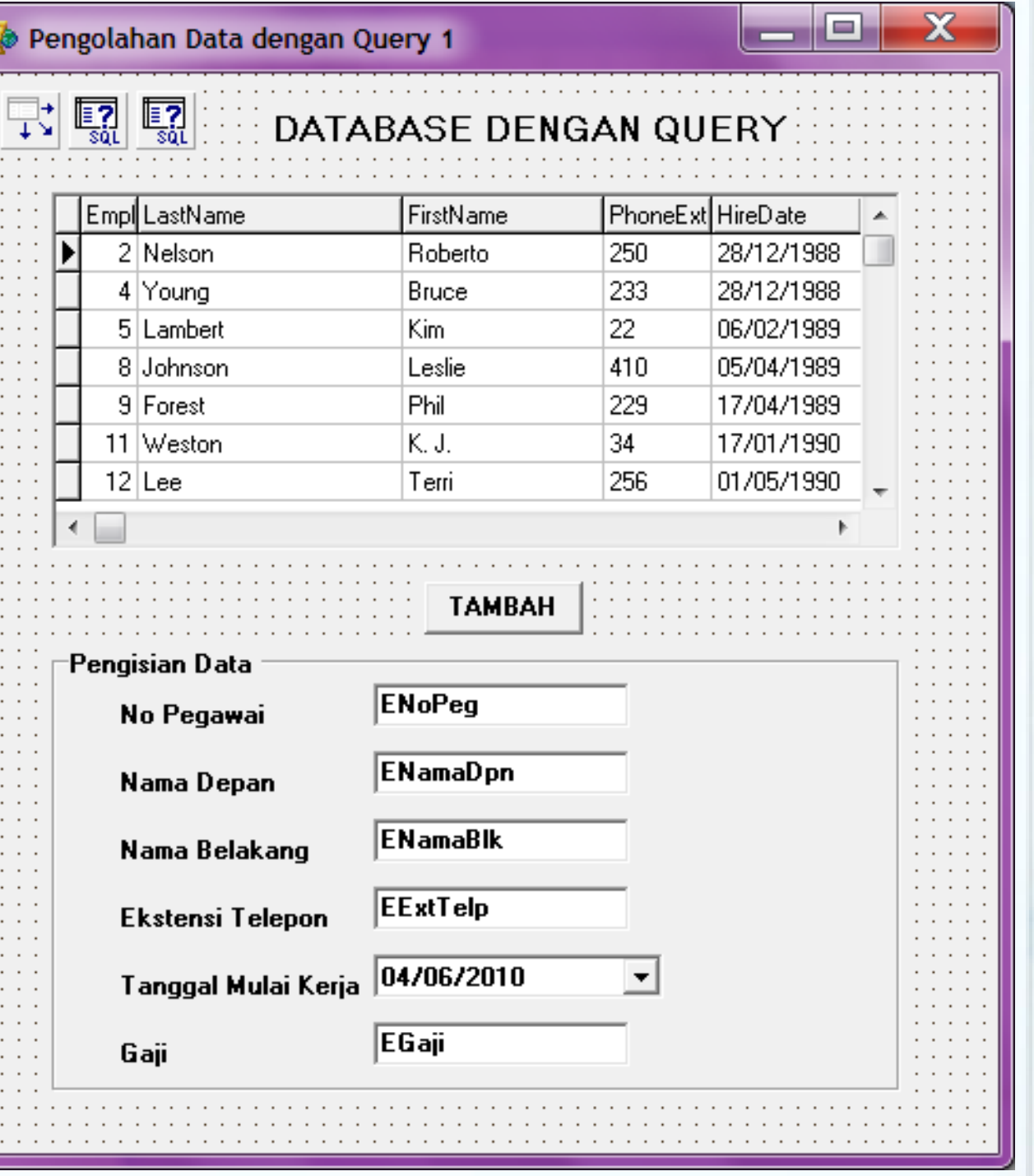

### *Bekerja dengan Query di Delphi*

- **Tambahkan sebuah TQuery di form, atur propertinya** :
	- Nama
	- SQL : select \* from employee
	- Active : True

=¤

÷¤

 $\pm a$ 

 $=$  $x$ 

- **Tambahkan sebuah Datasource di form, atur propertinya** :
	- Name : DsQBrowse
	- Dataset : QBrowse
- **Tempatkan sebuah DbGrid, atur propertiesnya :**
	- DataSource : DsQBrowse
- **Tempatkan sebuah TQuery di form, atur propertinya :**
	- Name : QExec
- **example 19 Tempatkan beberapa TEdit di form. Atur properti seperti pada form.<br>
<b>Example 19 Tempatkan sebuah DateTimePicker (ada di tab Win32), atur properti<br>
<b>Example 19 Tempatkan sebuah Tombol di form. Atur propertinya :** 
	- **Tempatkan sebuah DateTimePicker (ada di tab Win32), atur propertinya :**
		- Name : DTPTanggal

### • **Tempatkan sebuah Tombol di form. Atur propertinya :**

- Name : TTambah
- Caption : Tambah

### *Bekerja dengan Query di Delphi*

procedure TFQuery1.TTambahClick(Sender: TObject); begin

try

≈≖

æ∞

■ 単 単 単 単 単

 $\Rightarrow$ 

÷۵

毒風

 $=$  $x$ 

≓≊

⇒¤

 $\Rightarrow$ 

 $\begin{array}{c}\n\mathbf{1} & \mathbf{1} \\
\mathbf{1} & \mathbf{1} \\
\mathbf{2} & \mathbf{3}\n\end{array}$ 

≢≊

MILM<br>S

QExec.SQL.Clear; // Kosongkan SQL yang ada QExec.SQL.Add('Insert into Employee values ('); // Perintah Insert QExec.SQL.Add(''''+ENoPeg.Text+''','); // Isi Field EmpNo QExec.SQL.Add(''''+ENamaBlk.Text+''',');// Isi Field LastName QExec.SQL.Add(QuotedStr(ENamaDpn.Text)+',');// Isi Field FirstName QExec.SQL.Add(QuotedStr(EExtTelp.Text)+',');// Isi PhoneExt QExec.SQL.Add(QuotedStr(DateToStr(DTPTanggal.Date))+',');// Isi Hiredate QExec.SQL.Add(EGaji.Text+')'); // Isi field Salary QExec.ExecSQL; // Eksekusi Query Showmessage('Data Berhasil disimpan'); QBrowse.DisableControls;// Nonaktifkan perubahan di Control QBrowse.Close;// Tutup Browse (QBrowse.Active:=False) QBrowse.Open;// Buka Browse (QBrowse.Active:=True) QBrowse.Locate('EmpNo',ENoPeg.Text,[]);// Cari EmpNo sesuai NoPeg QBrowse.EnableControls;// Aktifkan perubahan di Control except On E: Exception do ShowMessage('Ada Error : '+#13+#13+E.Message); // Tampilkan Error

end;

end;

### *Master – Detail dengan SQL*

- Buat Aplikasi Baru (File  $\rightarrow$  New  $\rightarrow$  Application)
- Simpan Form dan Projectnya (di folder yang ada databasenya)
- Tempatkan sebuah TQuery di form, atur properti :
	- Name : QOrder (untuk menampilkan data order)
	- SQL : Select \* from Orders
	- Active : True

Ì,

 $\Rightarrow$ 

==

= 0

- $\frac{1}{2}$ • Tempatkan sebuah TDataSource di form, atur propertinya :
	- Name : DsOrder
	- Dataset : QOrder
	- Tempatkan sebuah TDbGrid di form, atur properti Datasource dengan DsOrder

### *Master – Detail dengan SQL*

- Tempatkan sebuah TQuery di form, atur properti :
	- Name : QDetailOrder (untuk menampilkan data detail order)
	- SQL : select a.ItemNo, a.PartNo, b.Description, a.Qty, b.ListPrice, (a.Qty\*b.ListPrice) as SubTotal from items a join parts b on a.PartNo=b.PartNo where a.OrderNo=:OrderNo
		- [:**OrderNo** adalah field yang berelasi ke tabel master (table order)]
	- DataSource : DsOrder (datasource master)
	- Active : True

**MNWWW** 

 $\frac{1}{2}$ 

 $\Rightarrow$ 

 $\Rightarrow$ 

≢≊

≢∎

==<br>==

==

= 0

Ēэ

- Tempatkan sebuah TDataSource di form, atur propertinya :
	- Name : DsDetailOrder
	- Dataset : QDetailOrder
- Tempatkan sebuah TDbGrid di form, atur properti Datasource dengan DsDetailOrder

### *Master – Detail dengan SQL*

- Tempatkan sebuah TQuery di form, atur properti :
	- Name : QRekapDetail (untuk menampilkan perhitungan rekap detail)
	- SQL : select sum(a.Qty) as Banyak\_Item, sum(a.Qty\*b.ListPrice) as Total from items a join parts b on a.PartNo=b.PartNo where a.OrderNo=:OrderNo
		- [**:OrderNo** adalah field yang berelasi ke tabel master (table order)]
	- DataSource : DsOrder (datasource master)
	- Active : True

WWWWW

≅¤<br>≥¤

÷.

÷.

 $\equiv x$ 

 $\equiv$   $\approx$ 

 $\pm x$ 

 $\Rightarrow$ 

÷.

14 M M

= 0

- Tempatkan sebuah TDataSource di form, atur propertinya : ⇒ಂ
	- Name : DsRekapDetail
	- Dataset : QRekapDetail
- Tempatkan sebuah TDbEdit di form, atur properti
	- Datasource : DsRekapDetail
	- DataField : Total
	- Tempatkan sebuah TDbEdit di form, atur properti
		- Datasource : DsRekapDetail
		- FieldName : Banyak\_Item

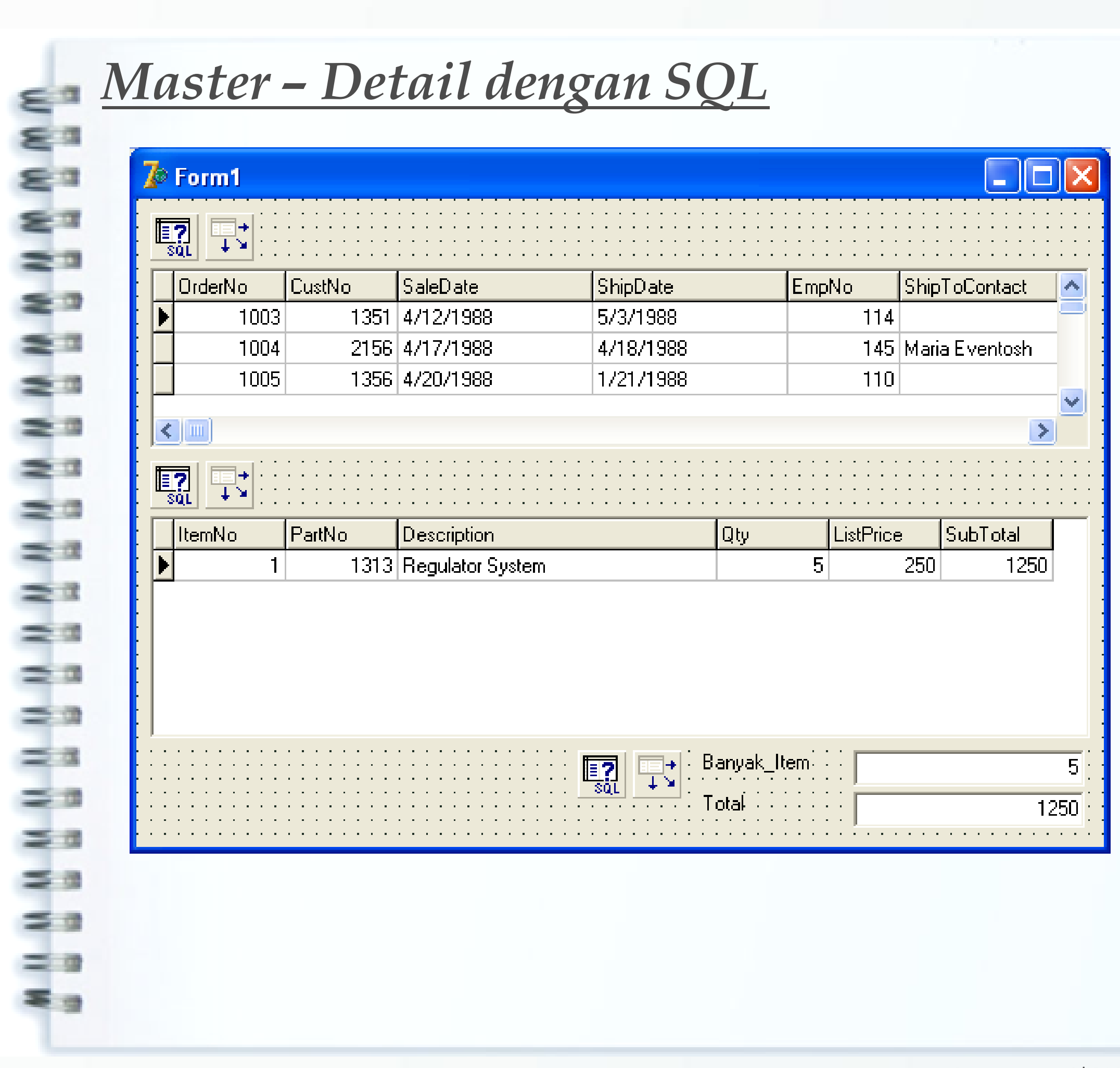